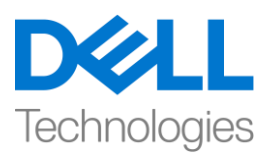

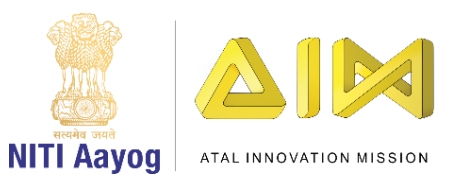

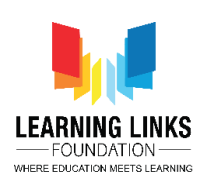

## **ENGLISH VERSION**

## **Get Started with Construct**

Hello Everyone! I'm Tanya

Welcome to the Intermediate course on game development.

In this module we will be learning about the visual programming-based 2D game making software called Construct. And we will be using it in our journey of game development to move ahead and develop complex 2 D games. So, are you ready for it?

Let me begin with some interesting information about Construct – Construct is a high quality HTML5 game engine. It uses a unique block-based approach that enables one to develop simple yet thrilling games. However, the simplicity to use it lies in the fact that there's no need to learn the syntax of complicated programming languages. Each block is a list of conditions on the left which when met, performs the actions on the right.

By now you must have understood that Construct is one of the easiest and the most powerful alternative to code. Complete beginners find it simple yet rewarding, but Construct is robust enough to build highly ambitious and innovative games with mind-boggling simulations. Tens of thousands of game creators around the world have used this platform to develop games and projects! Now it is your turn to learn how to use Construct to develop 2D games!

Many thanks to 'Scirra Ltd' founded by the brothers 'Ashley and Thomas Gullen' for providing this platform.

Let's begin by getting access to the Construct software.

There are 2 main versions of Construct – Construct 2 & Construct 3. We will be using Construct 2 platform here for learning the game design.

To download Construct 2 on your system, go to [www.scirra.com.](www.scirra.com) Scroll down to the footer section and click on the option 'Download Construct 2' in Make Games section.

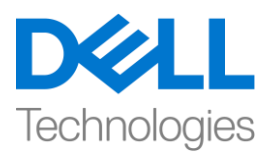

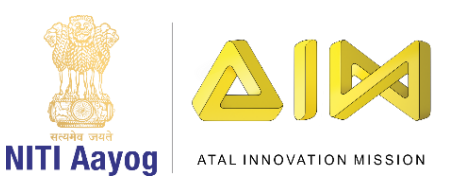

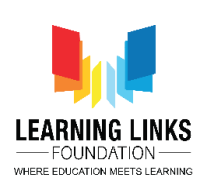

A new 'Construct 2 Releases' page will open. Next click on the latest release of the software. Currently it is 'Construct 2 r277'. After this, you will see a 'Download' option, click on it and the software will start downloading.

Once it gets downloaded click on the file and install Construct 2 on your system by clicking next and choosing the recommended options.

After the installation click finish and you will find that the Construct 2 software is ready for you to use!

Open the software to begin your journey of making your first 2D game!

In the next video, we will learn more about the very important theme that impacts all of us and around which we will develop our 2D games!

Bye Bye! See you soon!

## **HINDI VERSION**

## **Get Started with Construct**

सभी को नमस्कार! मैं तान्या हूं ूं

गेम बनाने के इंटरमीडिएट कोर्स में आपका स्वागत है।

इस मॉडूल में हम विजुअल प्रोग्रामिंग बेस्ड 2 डी गेम मेकिंग सॉफ्टवेयर के बारे में सीखेंगे जिसे construct कहा जाता है। और हम गेम बनाने की अपनी journey में इसे इस्तेमाल करेंगे और काम्प्लेक्स 2-डी गेम्स बनायंगे और आगे बढेंगे। तोए क्या आप इसके मलए तैयार हैं।

construct के बारे में कुछ रोचक जानकारी के साथ शुरू करते हैं construct एक high quality वाला <del>भ्ज्डस्</del>5 गेम इंजन है। यह एक अद्वितीय ब्लॉक-based approach का

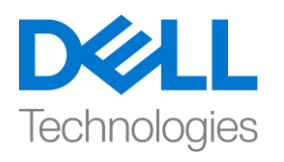

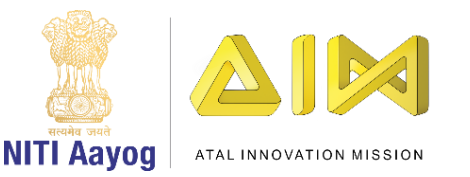

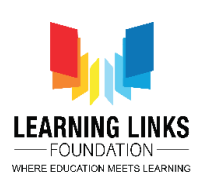

इस्तेमाल करता है जो किसी को भी सरल फिर भी रोमांचकारी गेम develop करने में मदद करता है। हालांकि, इसका इस्तेमाल करने की  $\Box\Box\Box\Box$  इस बात में है कि इसके मलय complex programming language के डर्ंटेक्स को सीखनेकी कोई जरुरत नहीूं है।  $\Box$  $\Box$  $\Box$  की तरफ हर ब्लॉक में conditions का list है, जो जब मिलते है तो राईट साइड action perform करतें है।

अब तक आप समझ गए होंगे कि Construct सबसे आसान और कोड का सबसे शक्तिशाली विकल्प है। जो एकदम beginners है उनको ये एकदम सरल और पुरस्कृत लगता हैं, लेकिन construct इतना बलवान है कि ये ज़बरदस्त simulations वाले highly ambitious and innovative games बना सकता है। दुनिया भर के 10 हजार से ज्यादा गेम creators ने गेम और प्रोजेक्ट्स को बनाने के लिए इस platform का use किया है! अब यह आपके सीखने की आपकी बारी है कि 2 डी गेम बनाने के लिए construct का इस्तेमाल कैसे करें!

बहुत धन्यिाद 'Scirra Ltd' founded by the brothers 'Ashley and Thomas Gullen' ये platform हमे देने के लिय।

चलो construct software को access करकेशुरू करतेहैं।

construct के 2 main version हैं- cosntruct 2 और construct 3. हम गेम कडजाइन सीखने के लिए यहां construct 2 platform का use करेंगे।

अपने सिस्टम पर construct 2 डाउनलोड करने के लिए, [www.scirra.com](http://www.scirra.com/) पर जाएँ, footer सेक्शन पर स्रॉल करेंऔर make games section में'Download Construct 2' option पर जक्लक करें।

एक नया। Construct 2 Releases 'पेज खुलेगा। software के latest version पर next click करें। अभी यह "Construct 2 r277''है। इसके बाद, आपको एक 'डाउनलोड आप्शन दिखाई देगा, उस पर क्लिक करें और सॉफ्टवेयर डाउनलोड करना शुरू कर देगा।

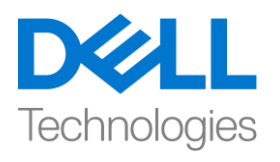

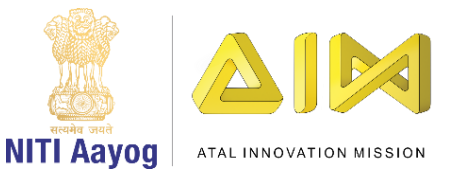

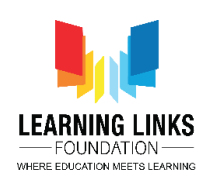

एक बार जब यह फाइल डाउनलोड हो जाता हैतो file पर जक्लक करके construct 2 अपने system पर install करें।

Installation के बाद finish पर click करें और आप पाएंगे कि construct 2 सॉफ्टवेयर आपके use के लिए तैयार है!

अपना पहला 2D गेम बनाने की यात्रा शुरू करने के लिए software ओपन करें!

अगले वीडियो में, हम बहुत महत्वपूर्ण विषय के बारे में जानेंगे जो हम सभी को प्रभावित करता हैऔर जजसकेचारों ओर हम अपने2 डी गेम को develop करेंगे!

Bye Bye! जल्द ही फिर मिलेंगे!